# **Precision 3450 Small Form Factor**

Konfiguracja i dane techniczne

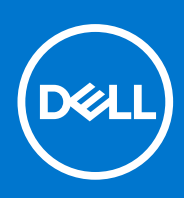

**Model regulacji: D15S Typ regulacji: D15S104 Kwiecień 2021 Wer. A00**

### Uwagi, przestrogi i ostrzeżenia

**UWAGA:** Napis UWAGA oznacza ważną wiadomość, która pomoże lepiej wykorzystać komputer.

**OSTRZEŻENIE: Napis PRZESTROGA informuje o sytuacjach, w których występuje ryzyko uszkodzenia sprzętu lub utraty danych, i przedstawia sposoby uniknięcia problemu.**

**PRZESTROGA: Napis OSTRZEŻENIE informuje o sytuacjach, w których występuje ryzyko uszkodzenia sprzętu, obrażeń ciała lub śmierci.**

© 2020–2021 Dell Inc. lub podmioty zależne. Wszelkie prawa zastrzeżone. Dell, EMC i inne znaki towarowe są znakami towarowymi firmy Dell Inc. lub jej spółek zależnych. Inne znaki towarowe mogą być znakami towarowymi ich właścicieli.

# **Konfigurowanie komputera**

### **Kroki**

1. Podłącz klawiaturę i mysz.

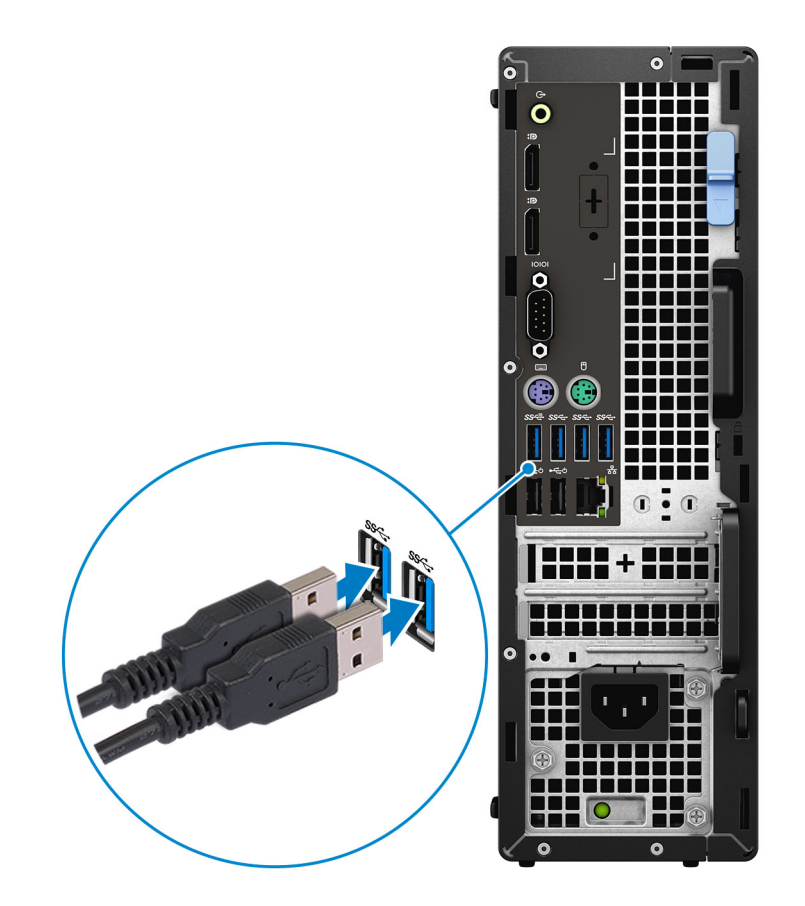

2. Podłącz komputer do sieci za pomocą kabla lub połącz się z siecią bezprzewodową.

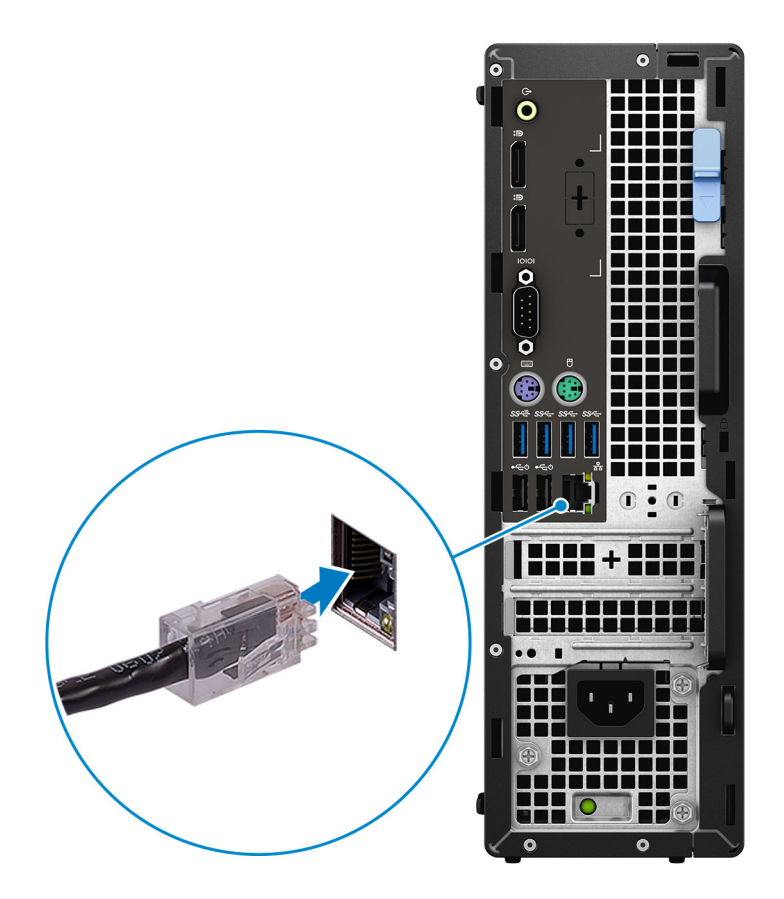

3. Podłącz monitor.

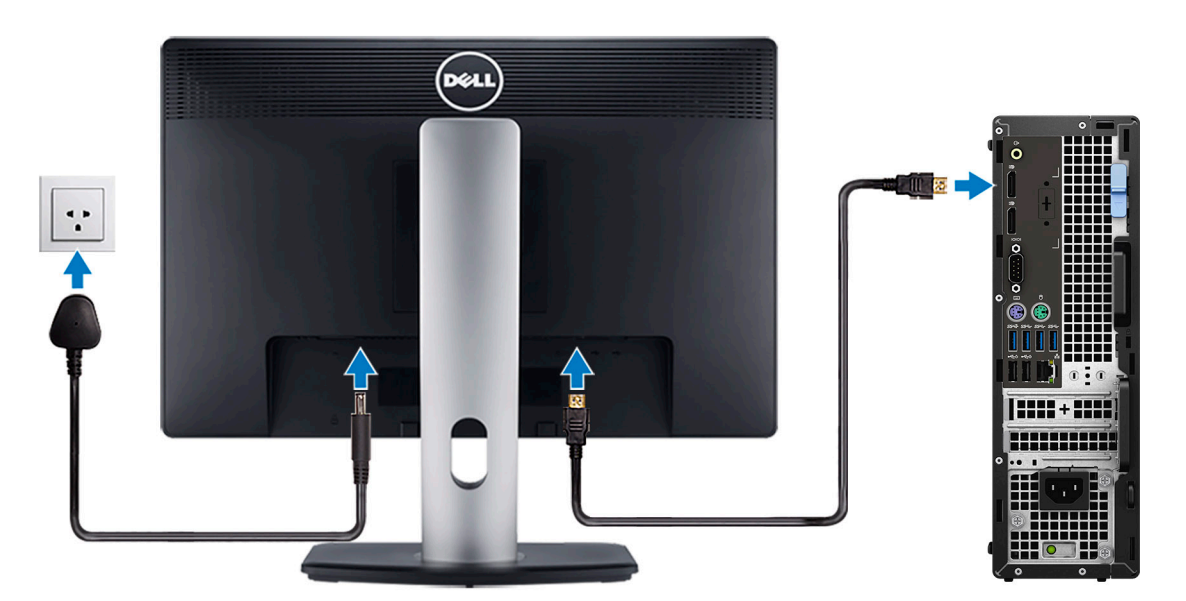

**UWAGA:** Jeśli komputer został zamówiony z autonomiczną kartą graficzną, wyświetlacz należy podłączyć do złącza w tej karcie.

4. Podłącz kabel zasilający.

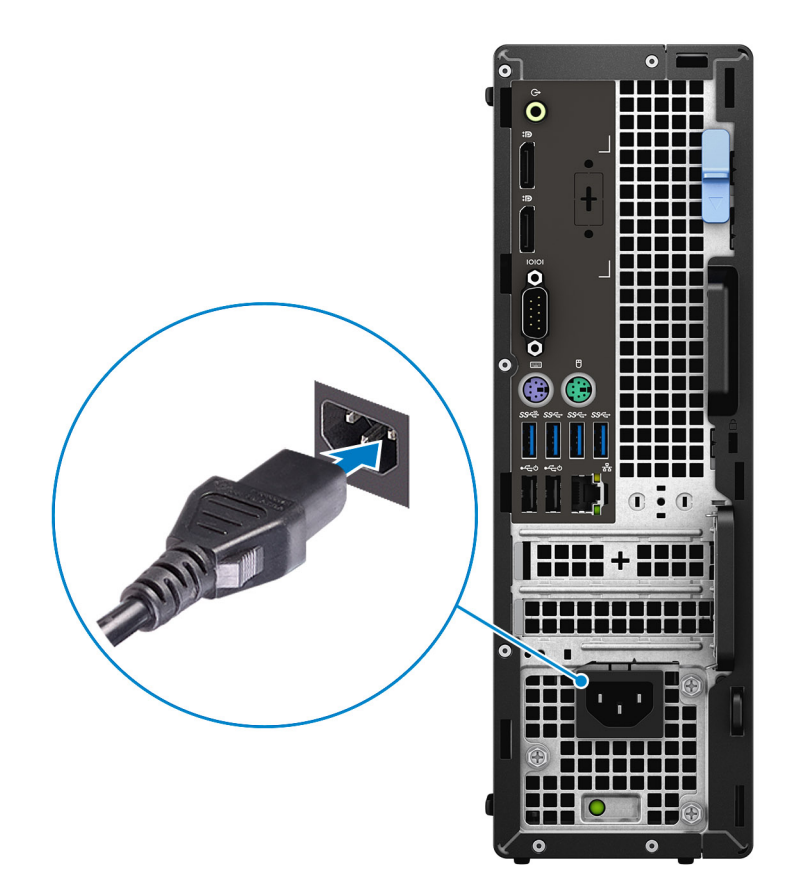

5. Naciśnij przycisk zasilania.

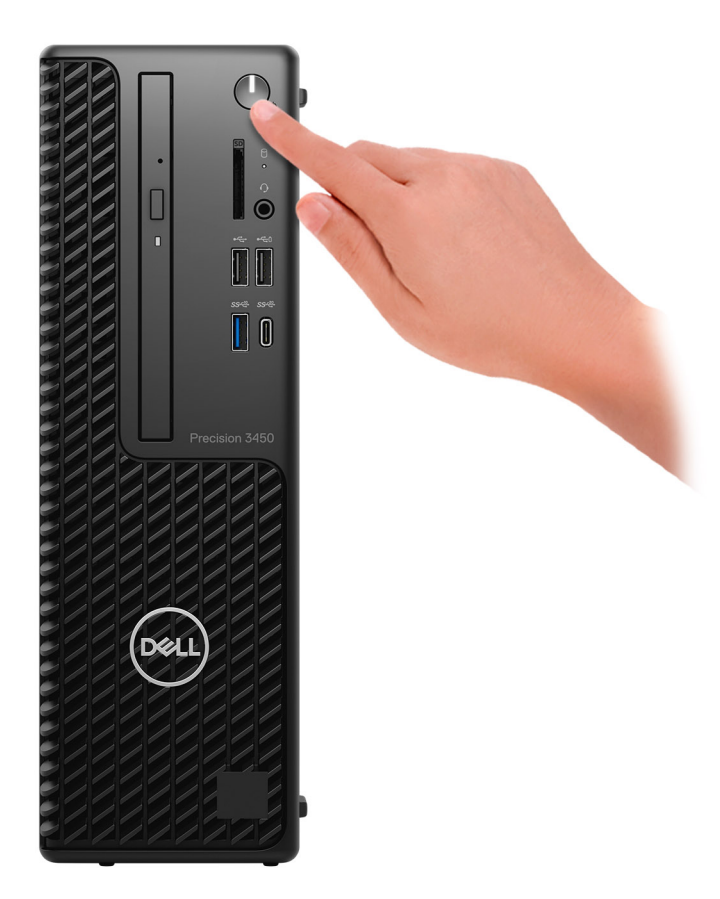

#### 6. Dokończ instalację systemu operacyjnego.

**System Windows:** postępuj zgodnie z instrukcjami wyświetlanymi na ekranie, aby ukończyć konfigurowanie. Firma Dell zaleca wykonanie następujących czynności podczas konfigurowania:

● Połączenie z siecią w celu aktualizowania systemu Windows.

**UWAGA:** Jeśli nawiązujesz połączenie z zabezpieczoną siecią bezprzewodową, po wyświetleniu monitu wprowadź hasło dostępu do sieci.

- Po połączeniu z Internetem zaloguj się do konta Microsoft lub utwórz je. Jeśli nie masz połączenia z Internetem, utwórz konto offline.
- Na ekranie **Wsparcie i ochrona** wprowadź swoje dane kontaktowe.
- a. Połącz komputer z siecią.
- b. Zaloguj się do konta Microsoft lub utwórz nowe konto.
- 7. Znajdź aplikacje firmy Dell w menu Start systemu Windows i ich użyj.

### **Tabela 1. Odszukaj aplikacje firmy Dell**

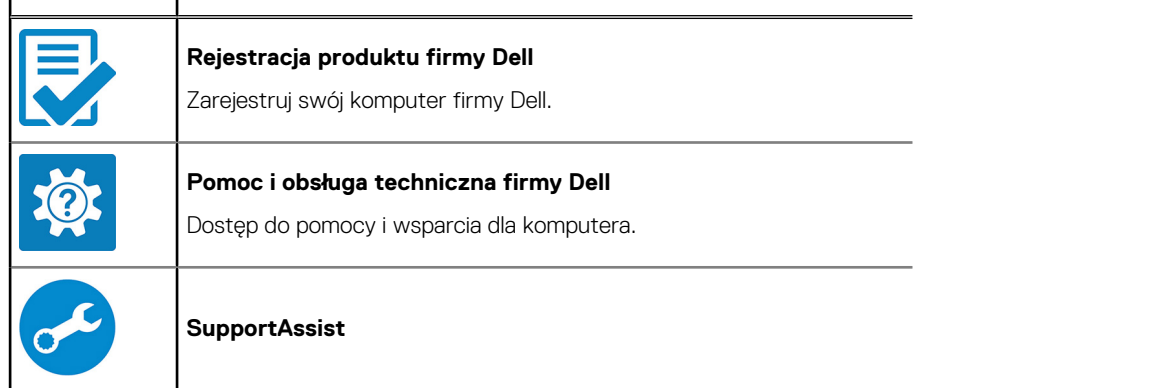

#### **Tabela 1. Odszukaj aplikacje firmy Dell (cd.)** r  $\overline{\phantom{a}}$

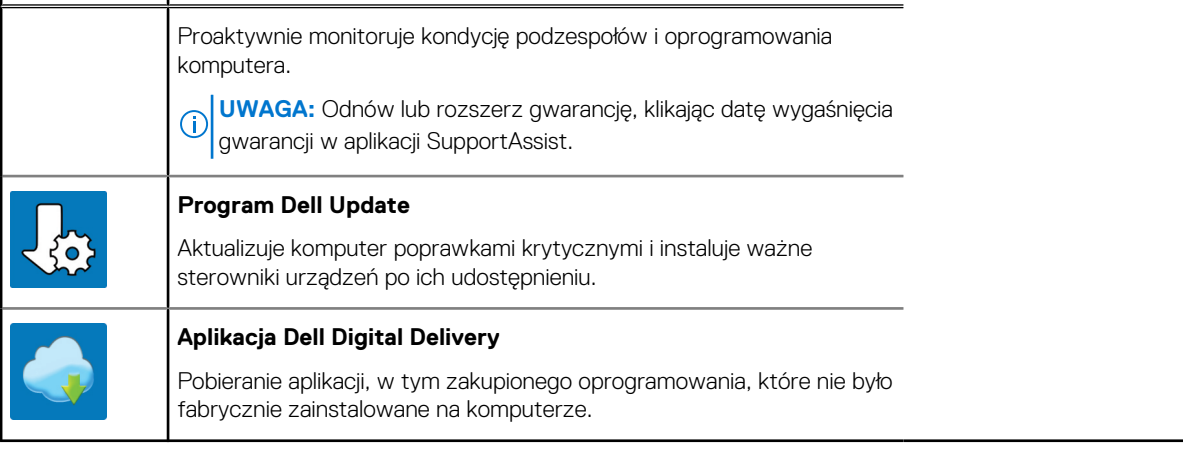

# **2**

# **Widoki komputera Precision 3450 Small Form Factor**

### **Przód**

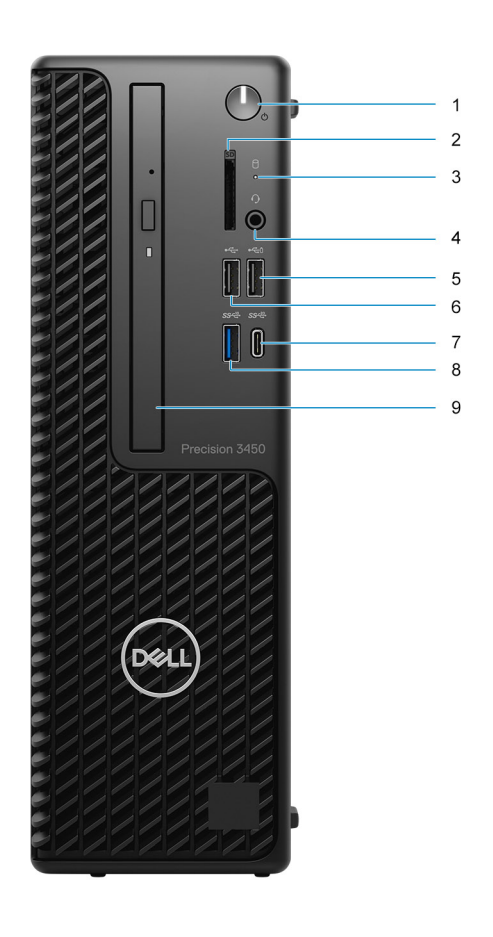

- 1. Przycisk zasilania i lampka zasilania
- 2. Czytnik kart SD (opcjonalny)
- 3. Lampka aktywności dysku twardego
- 4. Uniwersalne gniazdo audio
- 5. Port USB 2.0 z funkcją PowerShare
- 6. Port USB 2.0
- 7. Port USB 3.2 Type-C<sup>®</sup> generacji 2x2
- 8. Port USB 3.2 drugiej generacji
- 9. Napęd optyczny (opcjonalnie)

**Tył**

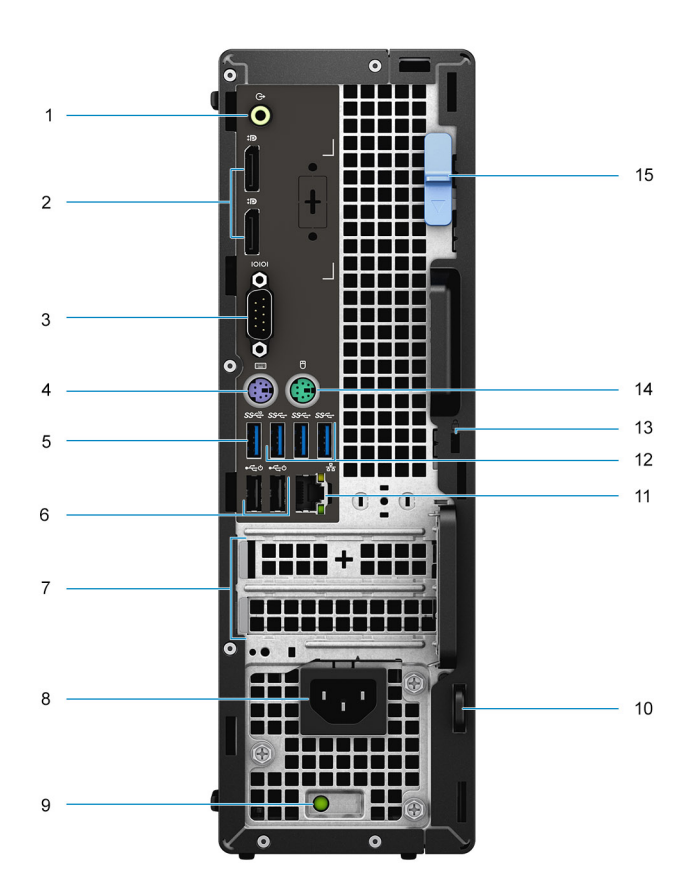

- 1. Wejście/wyjście liniowe audio
- 2. Dwa złącza DisplayPort 1.4
- 3. Port szeregowy
- 4. Złącze PS/2 klawiatury
- 5. Port USB 3.2 drugiej generacji
- 6. Dwa porty USB 2.0 z funkcją Smart Power On
- 7. Gniazda kart rozszerzeń
- 8. Złącze zasilania
- 9. Lampka diagnostyki zasilania
- 10. Pętla kłódki
- 11. Złącze sieciowe
- 12. Trzy porty USB 3.2 pierwszej generacji
- 13. Gniazdo linki zabezpieczającej Kensington
- 14. Złącze PS/2 myszy
- 15. Zatrzask zwalniający

**3**

# **Dane techniczne notebooka Precision 3450 Small Form Factor**

### **Wymiary i masa**

#### **Tabela 2. Wymiary i masa**

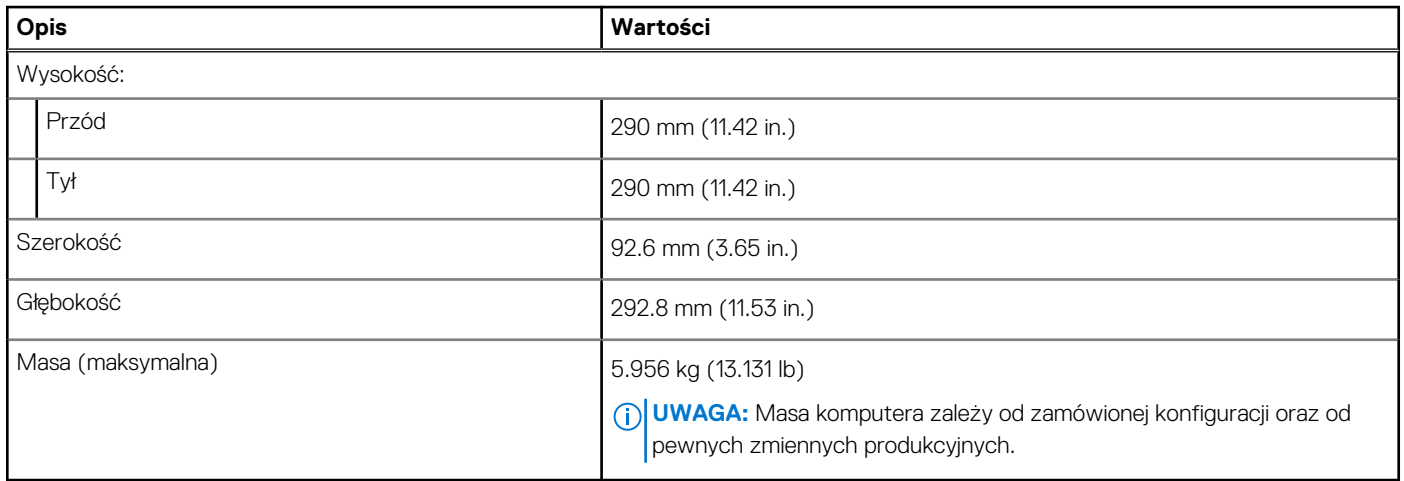

### **Processors**

The following table lists the details of the processors supported by your Precision 3450 Small Form Factor

**(i)** NOTE: Global Standard Products (GSP) are a subset of Dell's relationship products that are managed for availability and synchronized transitions on a worldwide basis. They ensure the same platform is available for purchase globally. This allows customers to reduce the number of configurations managed on a worldwide basis, thereby reducing their costs. They also enable companies to implement global IT standards by locking in specific product configurations worldwide.

Device Guard (DG) and Credential Guard (CG) are the new security features that are only available on Windows 10 Enterprise today.

Device Guard is a combination of enterprise-related hardware and software security features that, when configured together, will lock a device down so that it can only run trusted applications. If it is not a trusted application, it cannot run.

Credential Guard uses virtualization-based security to isolate secrets (credentials) so that only privileged system software can access them. Unauthorized access to these secrets can lead to credential theft attacks. Credential Guard prevents these attacks by protecting NTLM password hashes and Kerberos Ticket Granting Tickets.

**NOTE:** Processor numbers are not a measure of performance. Processor availability is subject to change and may vary by region/ country.

### **Table 3. Processors**

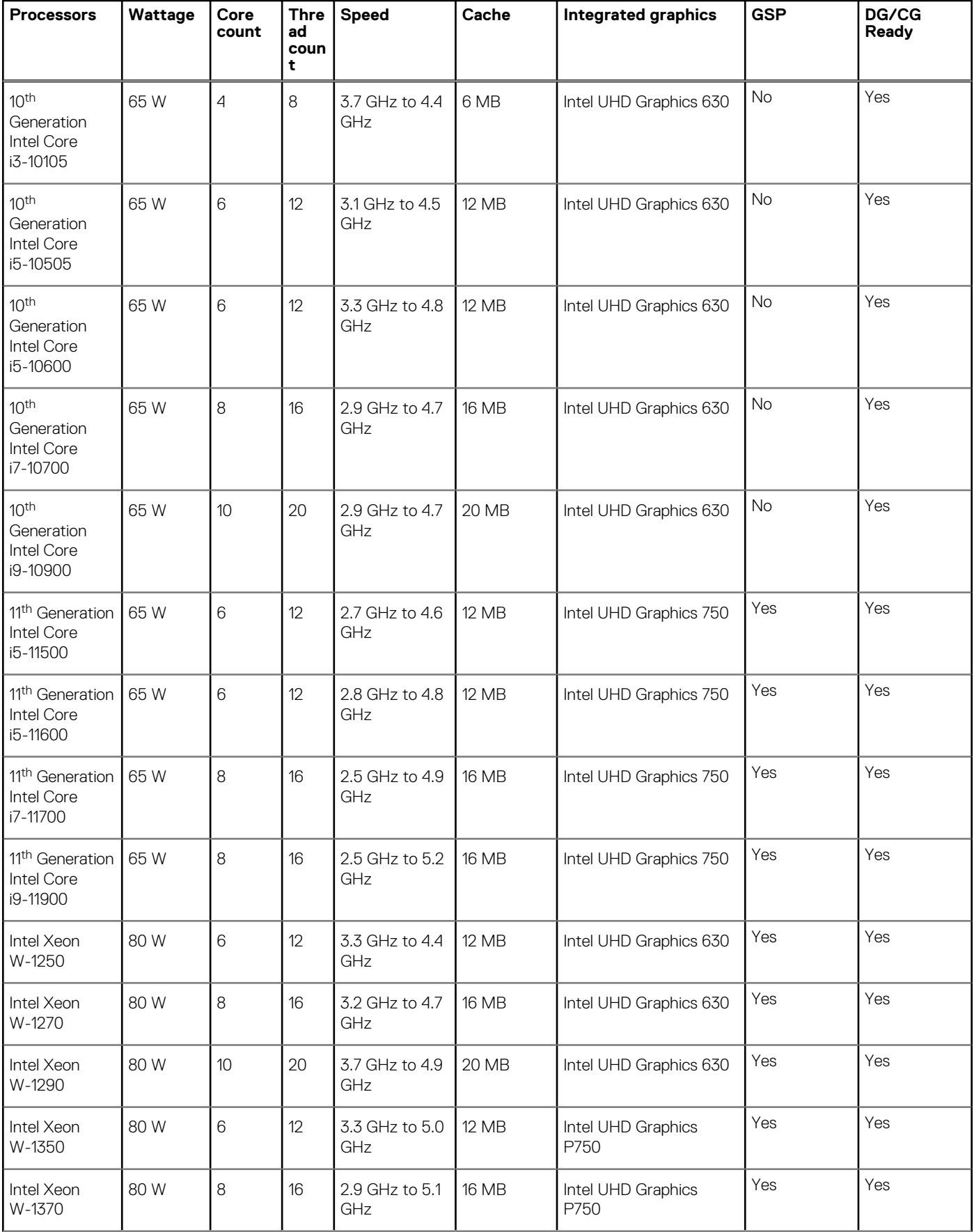

### **Table 3. Processors (continued)**

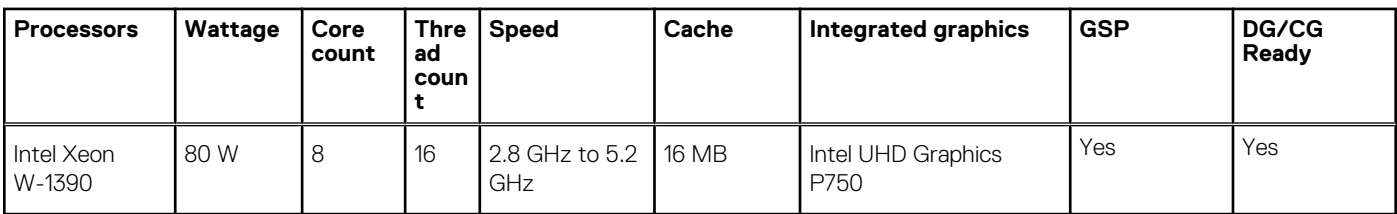

# **Chipset**

### **Tabela 4. Chipset**

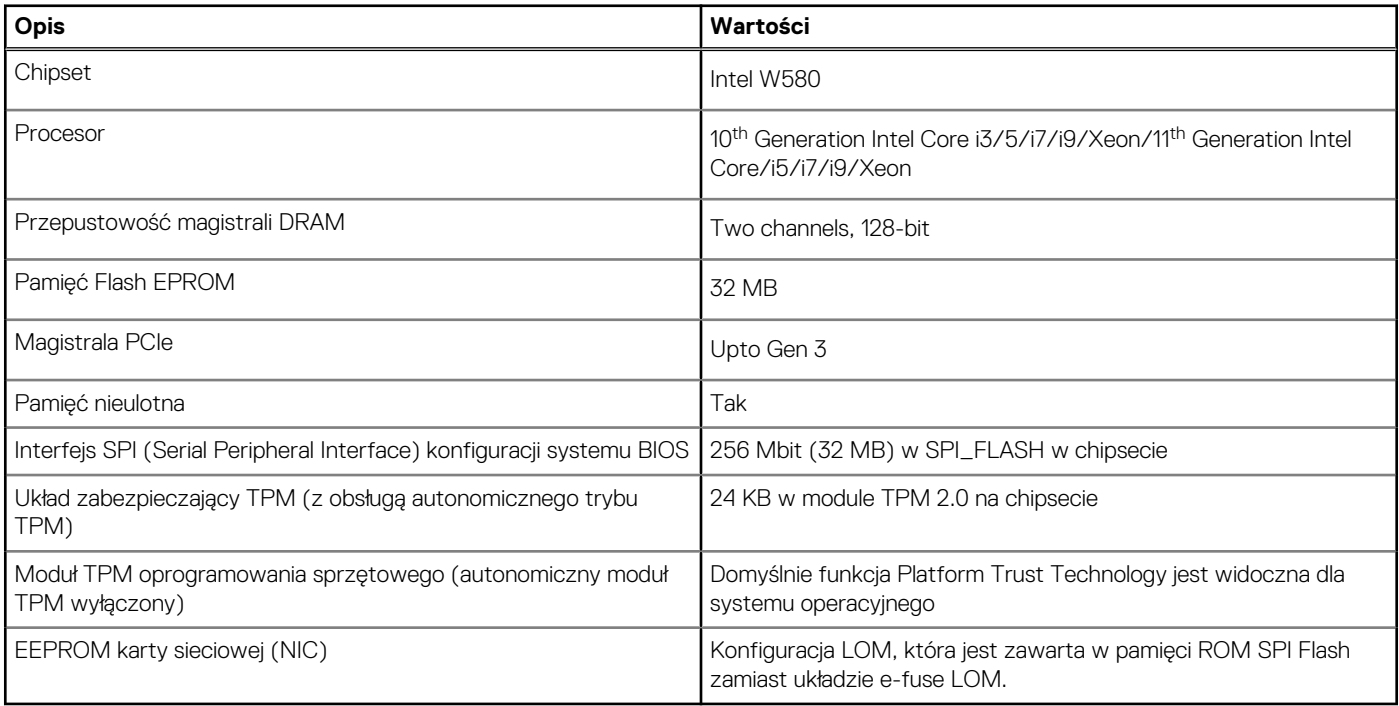

### **System operacyjny**

Komputer Precision 3450 Small Form Factor obsługuje następujące systemy operacyjne:

- Windows 10 Home, 64-bit
- Windows 10 Professional, 64-bit
- Windows 10 Pro National Academic, 64-bit
- Ubuntu Linux 20.04 LTS, 64-bit

# **Pamięć**

W poniższej tabeli przedstawiono dane techniczne pamięci komputera Latitude 5320:

#### **Tabela 5. Dane techniczne pamięci**

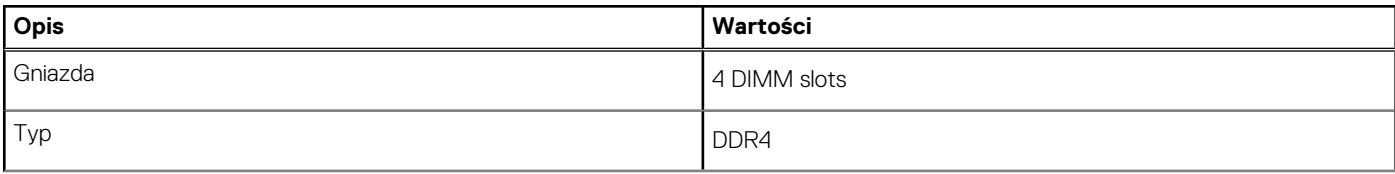

### **Tabela 5. Dane techniczne pamięci (cd.)**

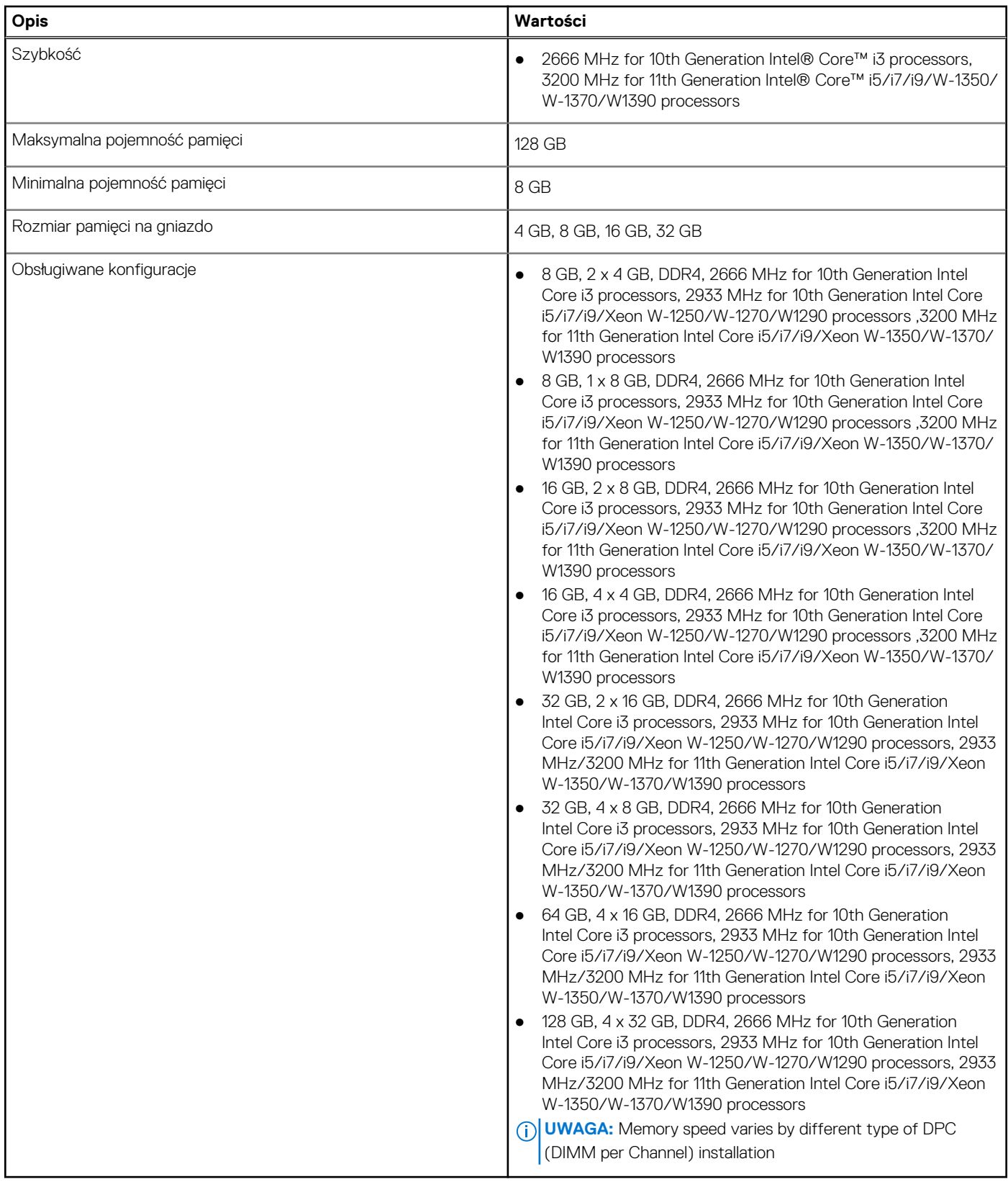

## **Matryca konfiguracji pamięci**

#### **Tabela 6. Matryca konfiguracji pamięci**

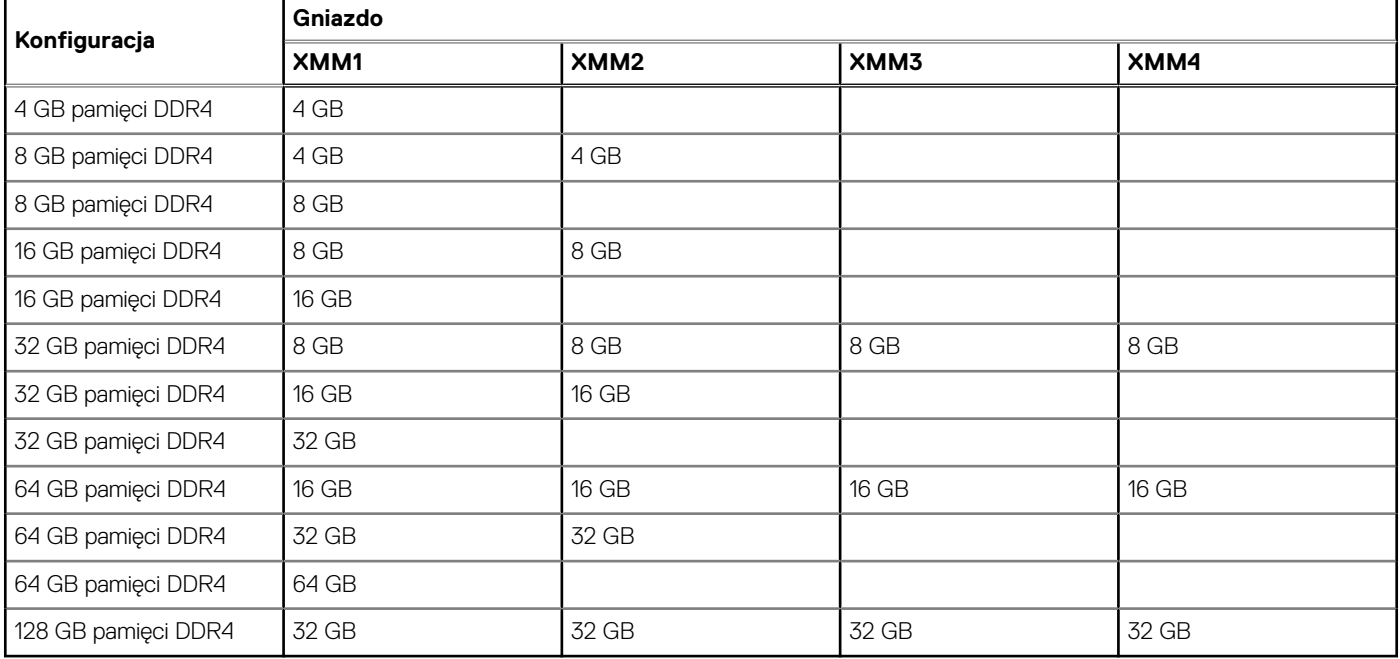

**UWAGA:** Szybkość pamięci różni się w zależności od ilości pamięci instalowanej w poszczególnych kanałach (DPC).

**UWAGA:** Systemy wyposażone w 128 GB pamięci działają tylko z częstotliwością 2933 MHz.

**UWAGA:** W systemach z procesorami Intel jedenastej generacji pamięć działa z częstotliwością 2933 MHz w trybie dwukanałowym.

#### **Tabela 7. Pamięć dwukanałowa**

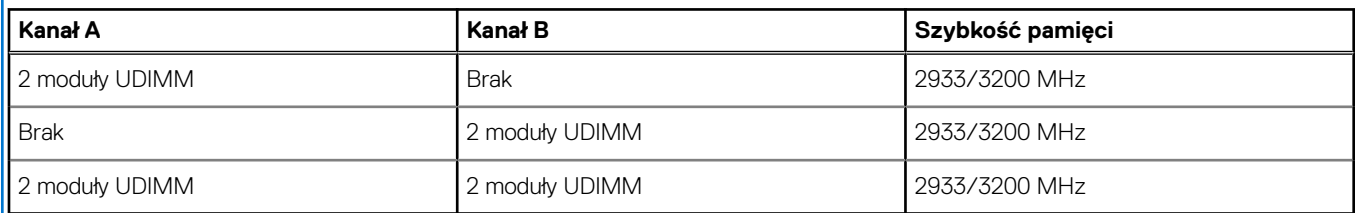

### **Porty zewnętrzne**

Poniższa tabela zawiera listę portów zewnętrznych komputera Precision 3450 Small Form Factor.

#### **Tabela 8. Porty zewnętrzne**

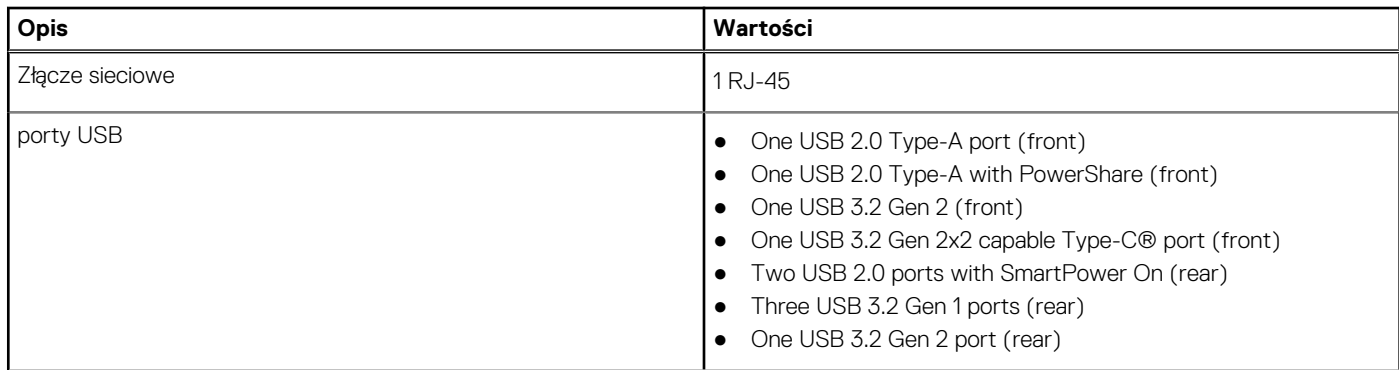

### **Tabela 8. Porty zewnętrzne (cd.)**

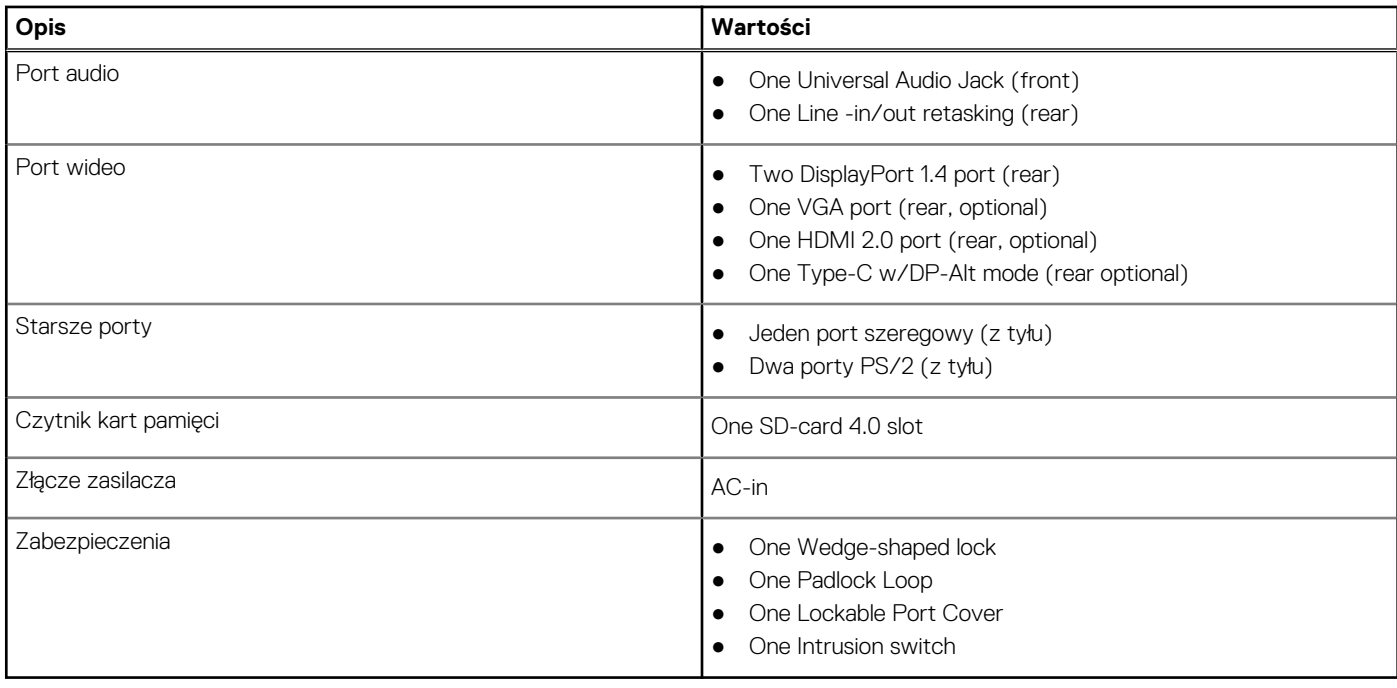

# **Gniazda wewnętrzne**

W poniższej tabeli przedstawiono wewnętrzne gniazda komputera Precision 3450 Small Form Factor.

### **Tabela 9. Gniazda wewnętrzne**

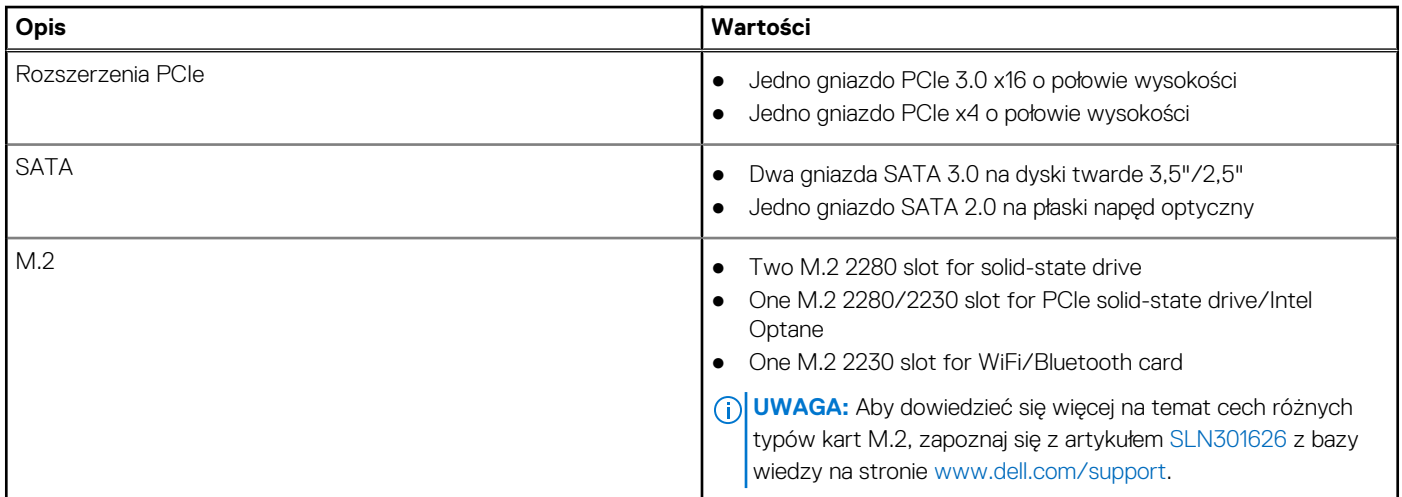

### **Ethernet**

### **Tabela 10. Ethernet — dane techniczne**

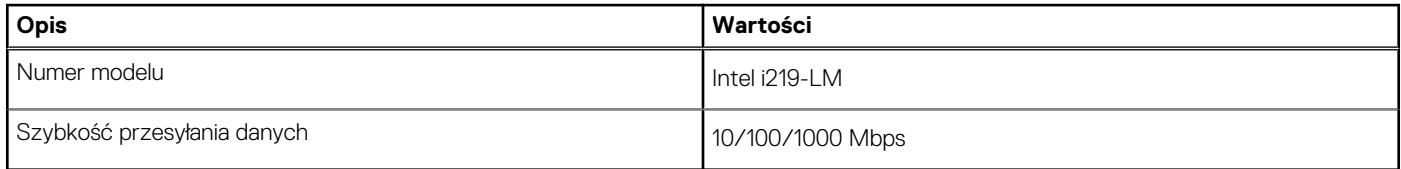

## **Moduł łączności bezprzewodowej**

W poniższej tabeli przedstawiono dane techniczne modułu bezprzewodowej sieci lokalnej (WLAN) komputera Precision 3450 Small Form Factor.

#### **Tabela 11. Dane techniczne modułu sieci bezprzewodowej**

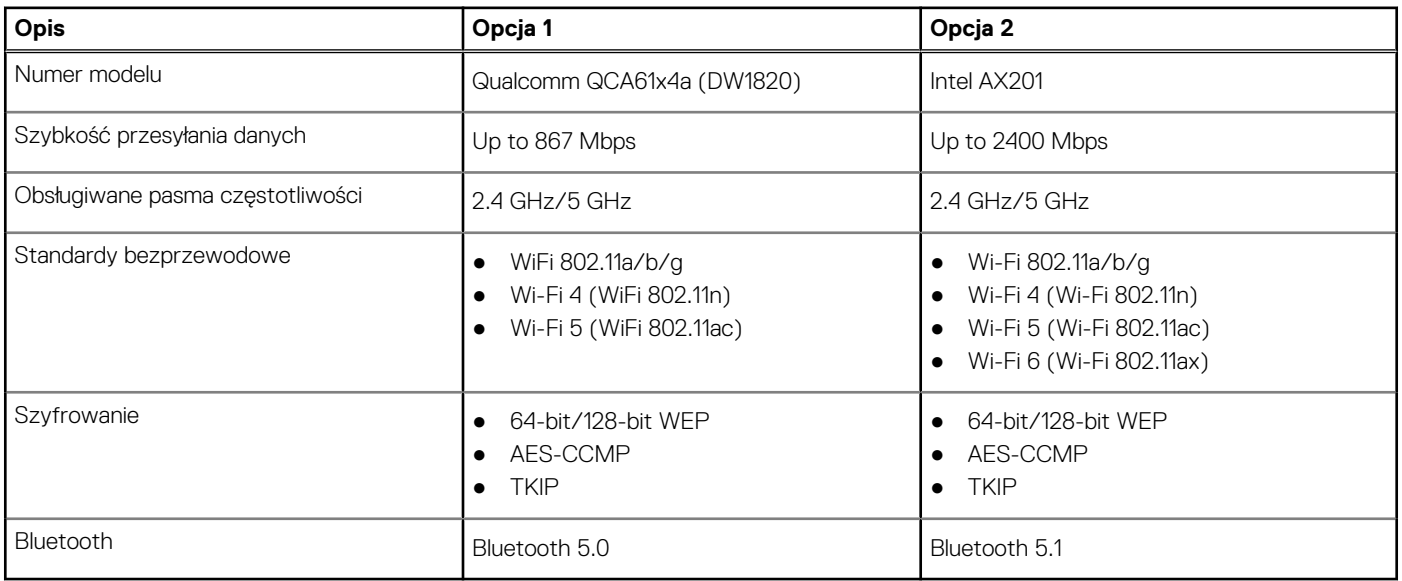

### **Jednostka GPU — zintegrowana**

W poniższej tabeli przedstawiono dane techniczne zintegrowanej karty graficznej (GPU) obsługiwanej przez komputer Precision 3450 Small Form Factor.

#### **Tabela 12. Jednostka GPU — zintegrowana**

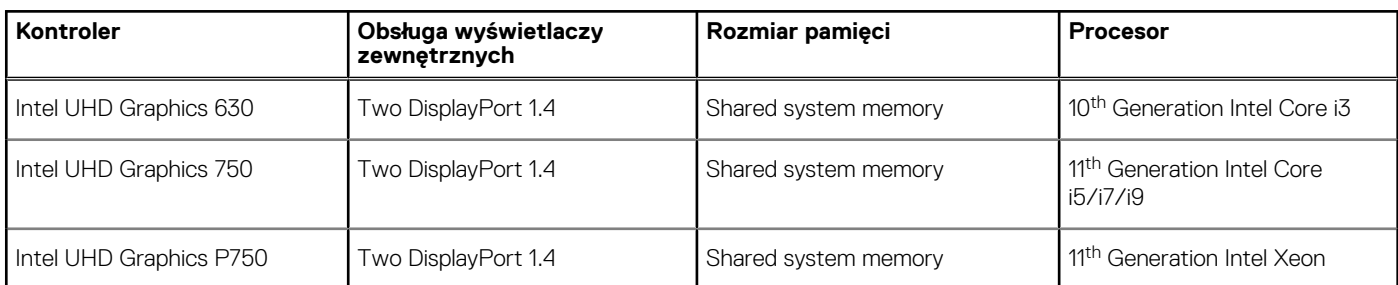

## **Karta graficzna — autonomiczna**

#### **Tabela 13. Karta graficzna — autonomiczna**

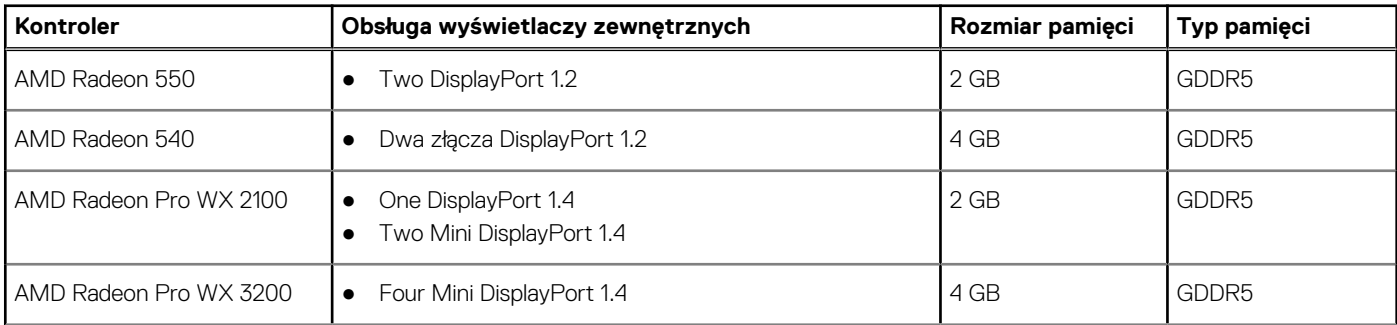

### **Tabela 13. Karta graficzna — autonomiczna (cd.)**

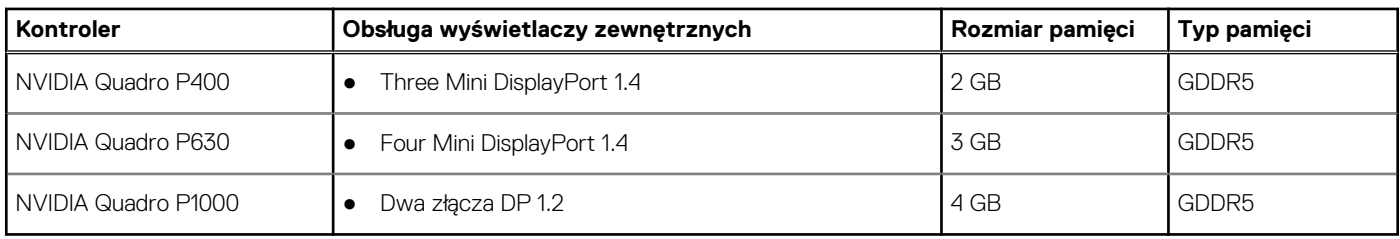

### **Karta dźwiękowa i głośniki**

### **Tabela 14. Dane techniczne karty dźwiękowej i głośników**

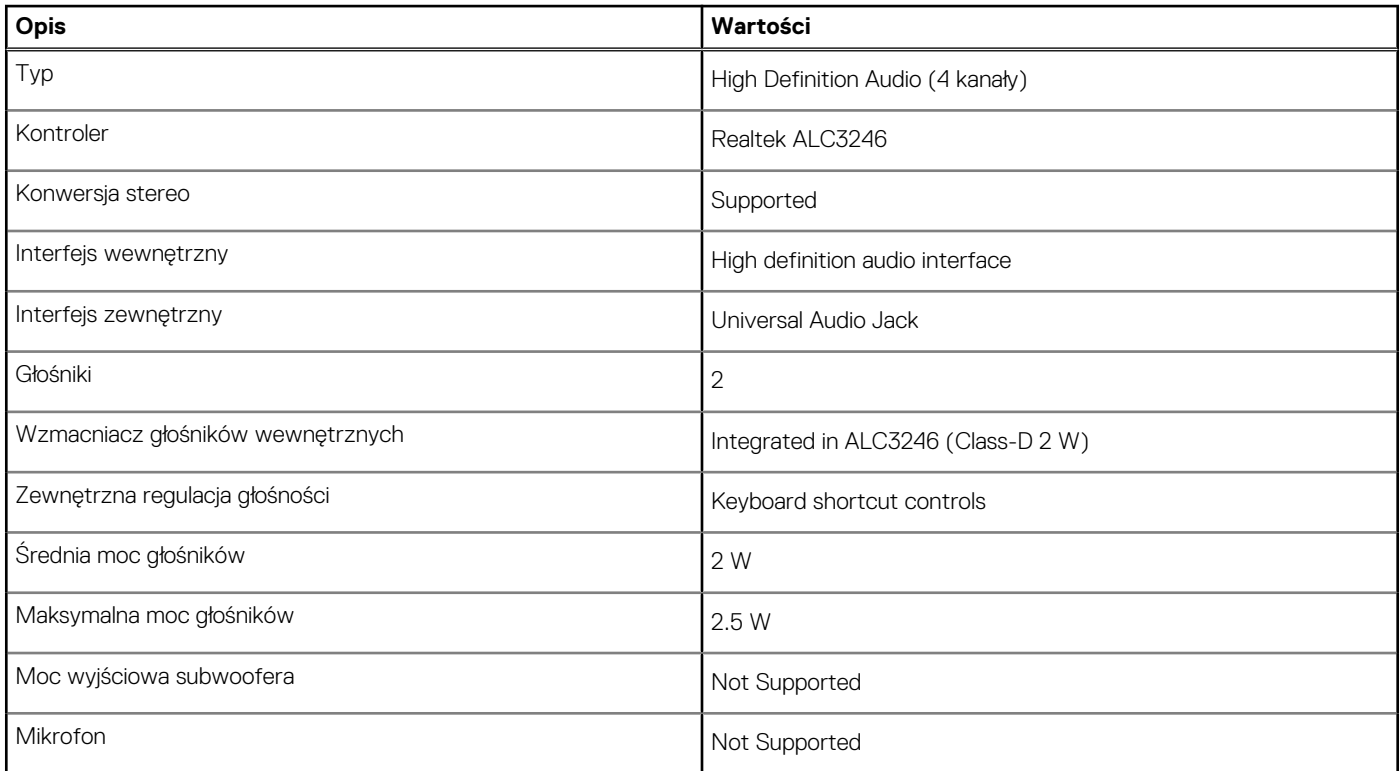

### **Pamięć masowa**

Your computer supports one of the following configurations:

- One 2.5-inch hard-disk drive
- Two 2.5-inch hard-disk drives
- One 3.5-inch hard-disk drive
- One 2.5-inch hard-disk drive and one 3.5-inch hard-disk drive
- One 2280 solid-state drive (class 40)
- One M.2 2280 solid-state drive (class 40) and one 3.5-inch hard-disk drive
- One M.2 2280 solid-state drive (class 40) and one 2.5-inch hard-disk drive
- One M.2 2280 solid-state drive (class 40) and two 2.5-inch hard-disk drives

#### **Tabela 15. Specyfikacja pamięci masowej**

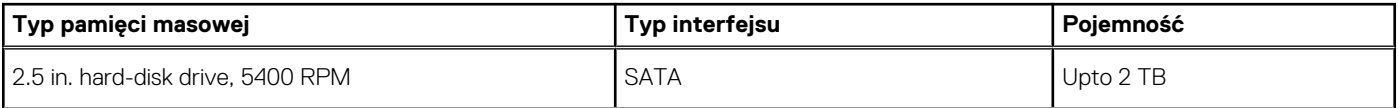

### **Tabela 15. Specyfikacja pamięci masowej (cd.)**

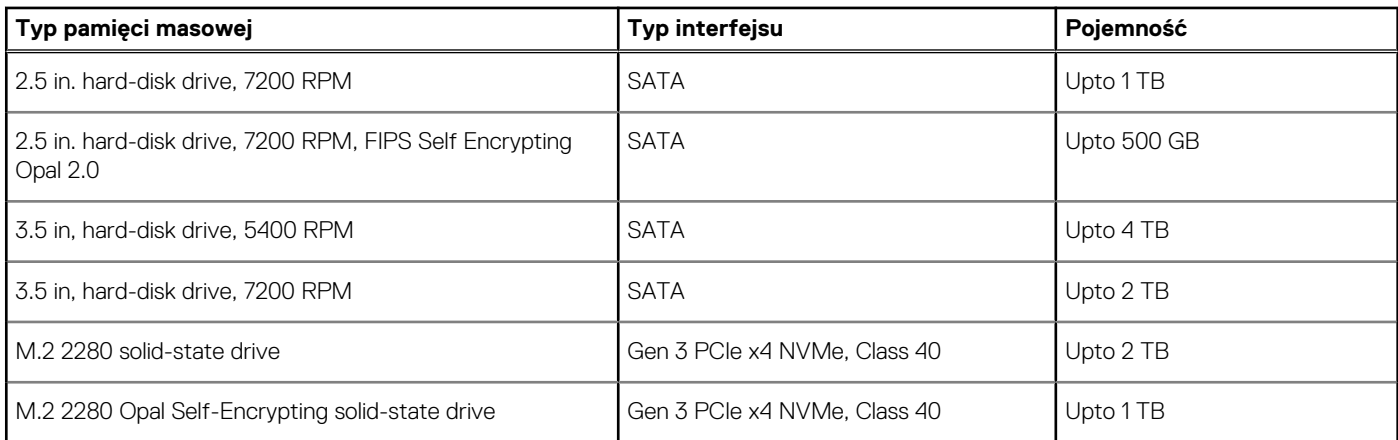

### **Tabela wstępnie zamontowanych klamer dysku twardego**

### **Czytnik kart pamięci**

### **Tabela 16. Dane techniczne czytnika kart pamięci**

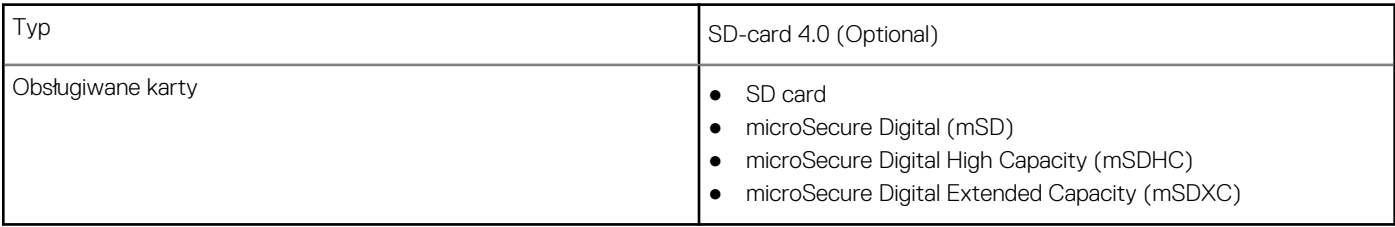

### **Zasilacz**

### **Tabela 17. Zasilacz**

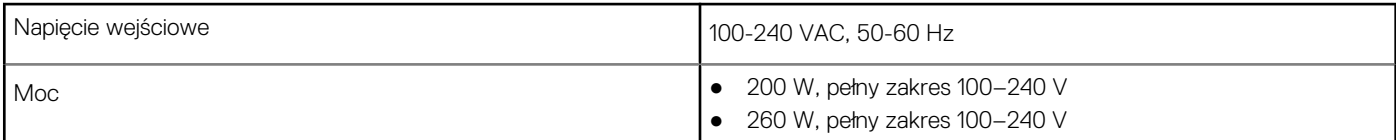

### **Matryca zgodności z wieloma wyświetlaczami**

#### **Tabela 18. Zintegrowana karta graficzna — matryca zgodności z wieloma wyświetlaczami**

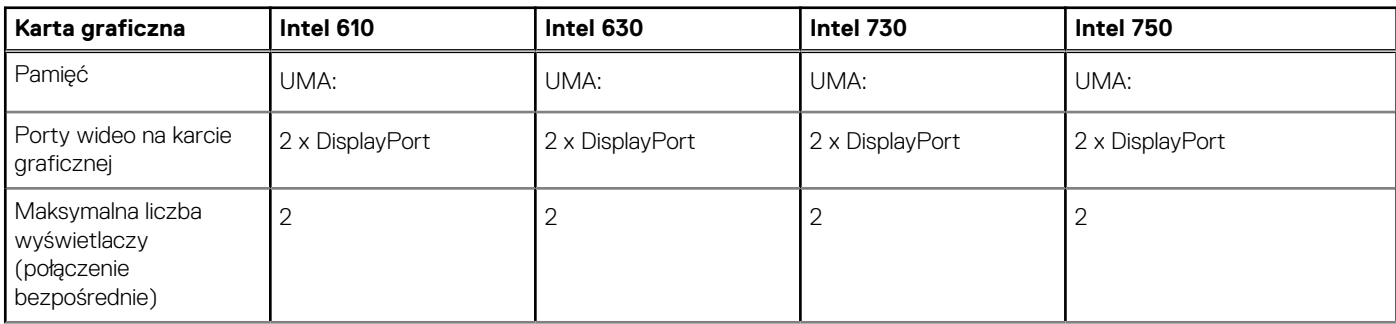

### **Tabela 18. Zintegrowana karta graficzna — matryca zgodności z wieloma wyświetlaczami (cd.)**

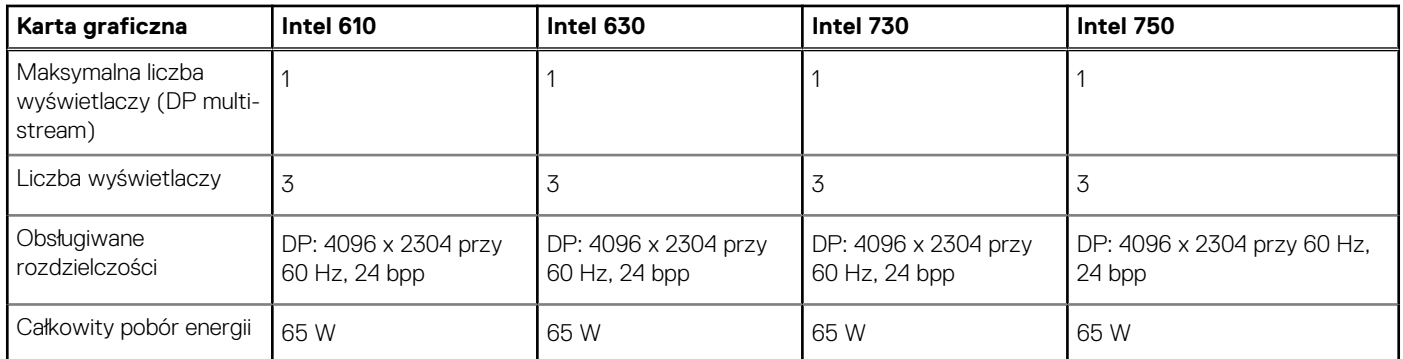

### **Tabela 19. Zintegrowana karta graficzna — matryca zgodności z wieloma wyświetlaczami**

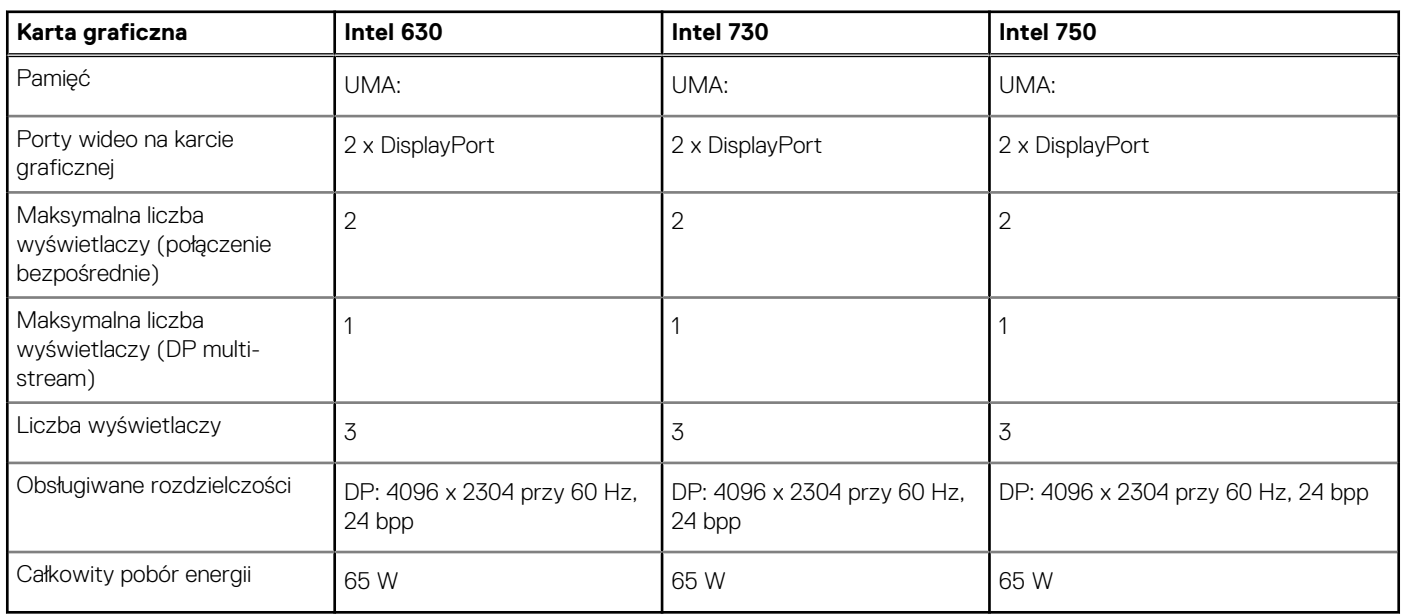

### **Tabela 20. Autonomiczna karta graficzna — obsługiwane konfiguracje z wieloma wyświetlaczami**

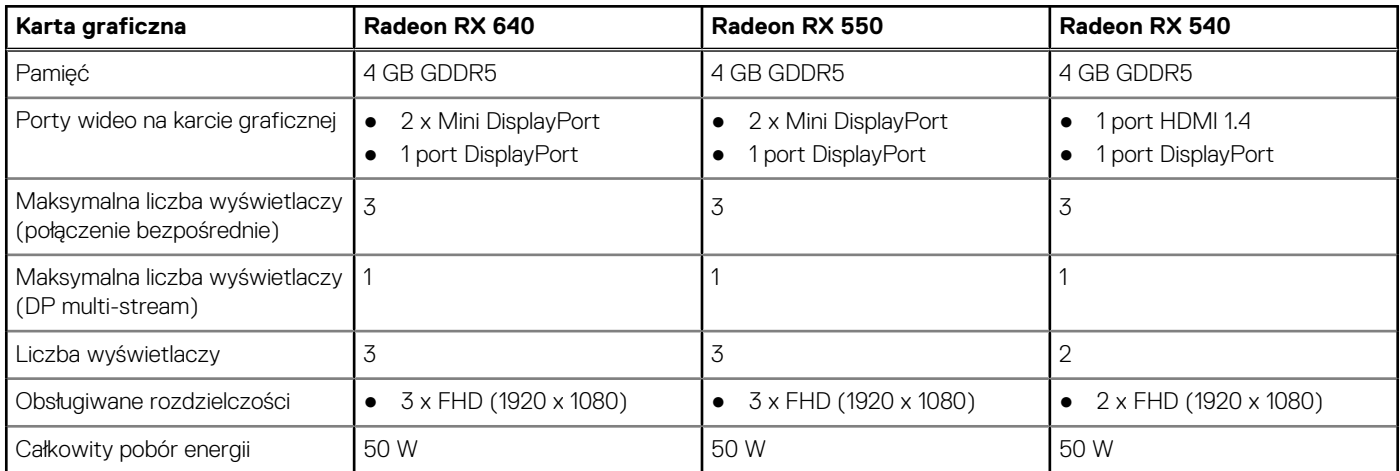

## **Oprogramowanie zabezpieczające**

### **Tabela 21. Oprogramowanie zabezpieczające**

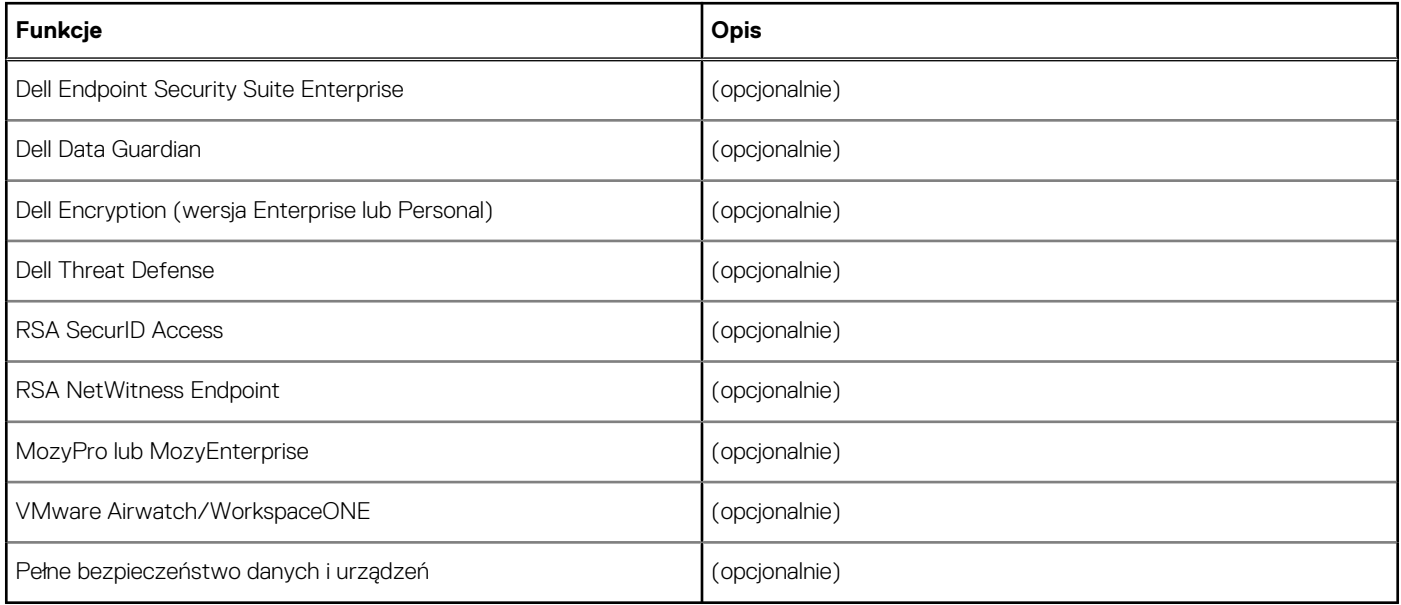

## **Karty rozszerzeń**

#### **Tabela 22. Karty rozszerzeń**

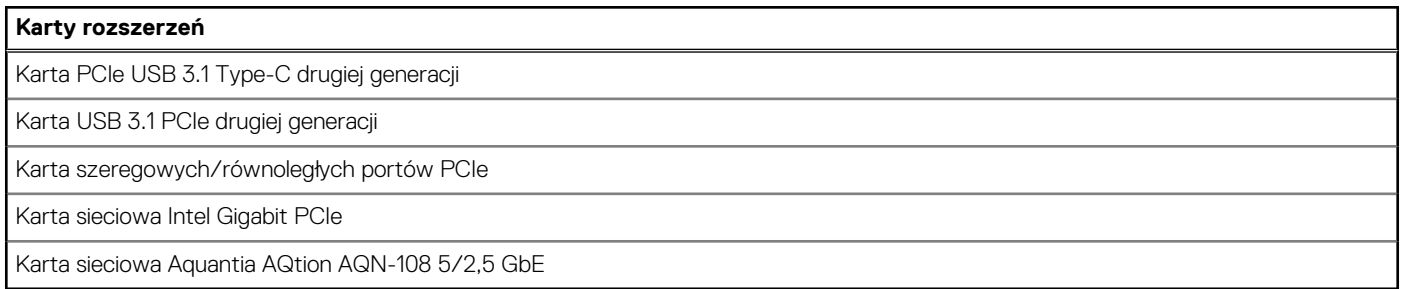

## **Moduł CAC/PIV**

### **Tabela 23. Moduł CAC/PIV**

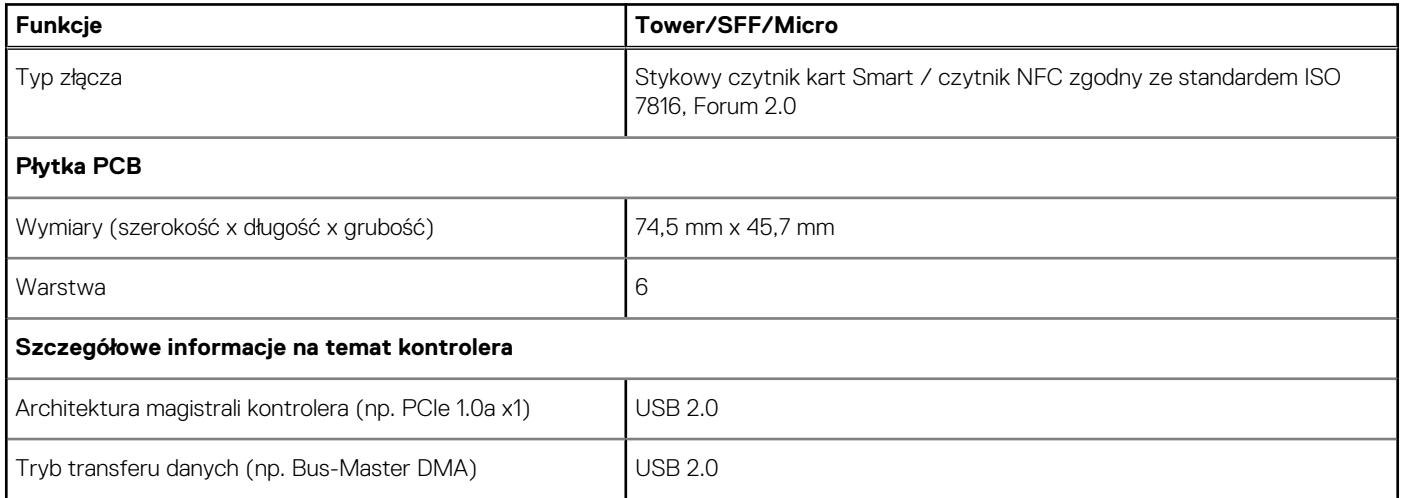

### **Tabela 23. Moduł CAC/PIV (cd.)**

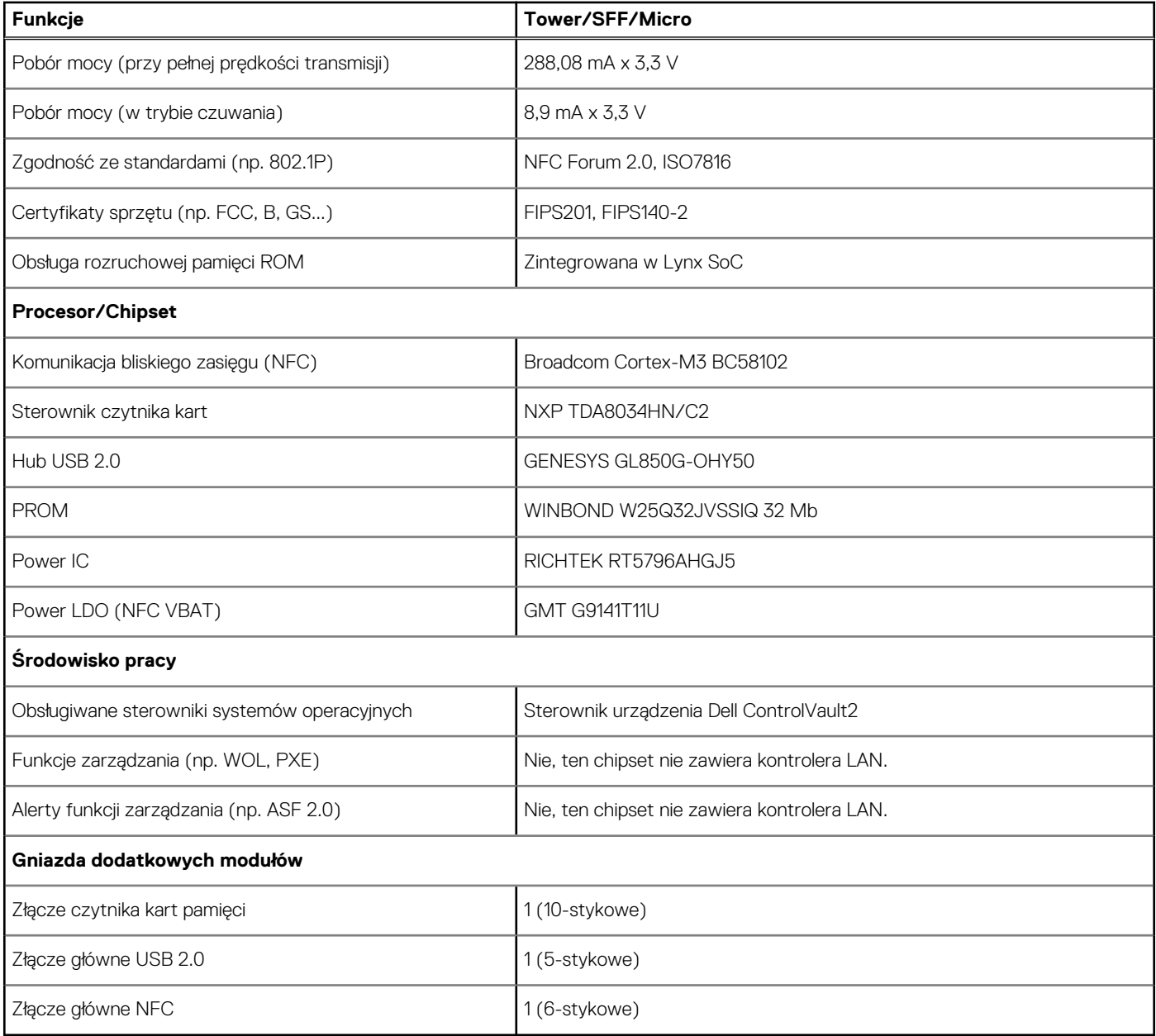

# **Środowisko pracy**

### **Tabela 24. Parametry środowiska**

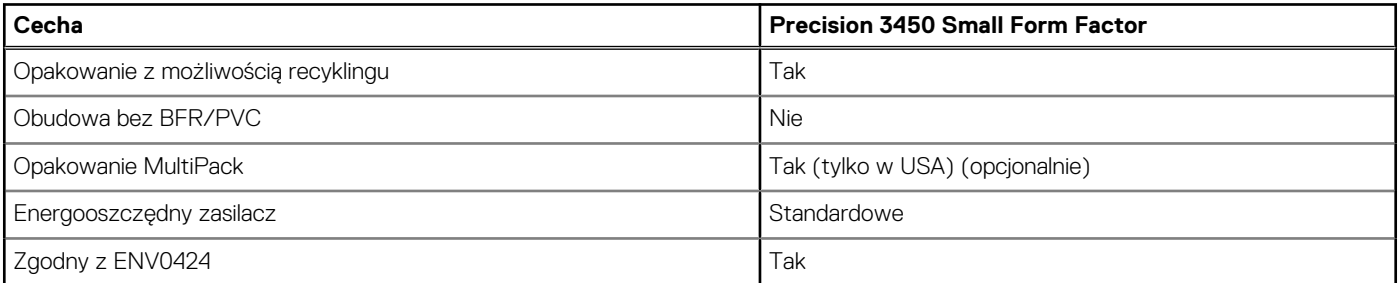

(i) **UWAGA:** Opakowania z włókna drzewnego zawierają co najmniej 35% zawartości pochodzącej z recyklingu w stosunku do całkowitej wagi włókna drzewnego. Opakowania bez zawartości włókna drzewnego mogą być zgłaszane jako nieodpowiednie.

# **Certyfikat Energy Star, EPEAT i moduł Trusted Platform Module (TPM)**

### **Tabela 25. Energy Star, EPEAT i moduł TPM**

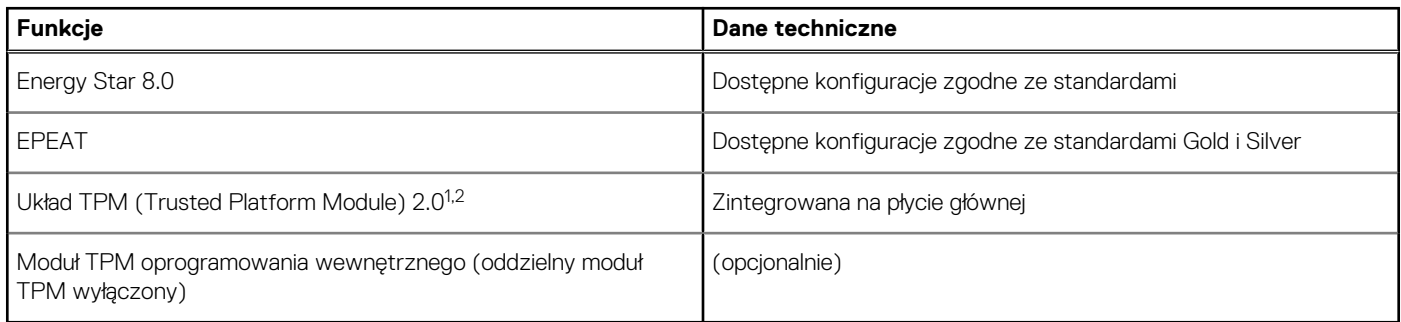

### **UWAGA:**

<sup>1</sup>Układ TPM 2.0 z certyfikatem FIPS 140-2.

<sup>2</sup>Układ TPM jest niedostępny w niektórych krajach.

## **Zewnątrzpasmowe zarządzanie systemem: Intel Standard Manageability**

Technologia Intel Standard Manageability (ISM) musi zostać skonfigurowana fabrycznie na etapie zakupu, ponieważ nie można jej zainstalować później. Rozwiązanie ISM umożliwia zewnątrzpasmowe zarządzanie systemem oraz zgodność ze standardem DAS[Hhttps://](https://registry.dmtf.org/registry/results/field_initiative_name%3A%22DASH%201.0%22) [registry.dmtf.org/registry/results/field\\_initiative\\_name%3A%22DASH%201.0%22.](https://registry.dmtf.org/registry/results/field_initiative_name%3A%22DASH%201.0%22) Rozwiązanie ISM oferuje ograniczony zestaw funkcji zewnątrzpasmowych, takich jak zdalne włączanie i wyłączanie, przekierowanie portu szeregowego przez sieć LAN, wybudzanie na sygnał LAN itd. Rozwiązanie Usługa ISM wykorzystuje te same funkcje, które były dostępne w technologii Intel Active Management Technology (AMT) w wersji 5.0.

Więcej informacji na temat technologii Intel ISM można znaleźć w witrynie firmy Intel pod adresem: [https://software.intel.com/en-us/](https://software.intel.com/en-us/blogs/2009/03/27/what-is-standard-manageability) [blogs/2009/03/27/what-is-standard-manageability](https://software.intel.com/en-us/blogs/2009/03/27/what-is-standard-manageability)

# **Środowisko pracy komputera**

**Poziom zanieczyszczeń w powietrzu:** G1 lub niższy, wg definicji w ISA-S71.04-1985

#### **Tabela 26. Środowisko pracy komputera**

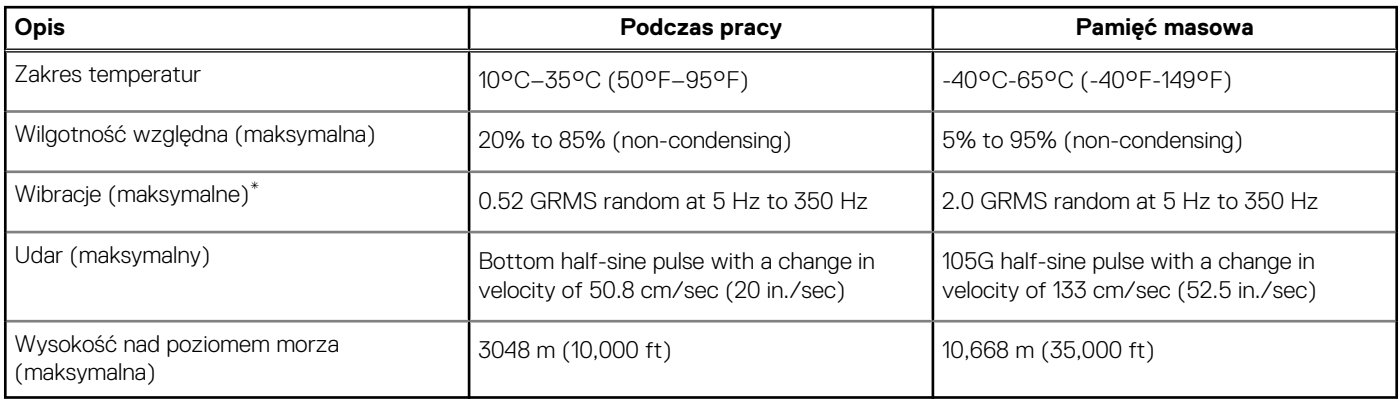

\* Mierzone z wykorzystaniem spektrum losowych wibracji, które symulują środowisko użytkownika.

† Mierzona za pomocą 2 ms pół-sinusoidalnego impulsu, gdy dysk twardy jest używany.

# **Usługi i pomoc techniczna**

**UWAGA:** Aby uzyskać więcej informacji na temat planów serwisowych firmy Dell, zobacz [https://www.dell.com/learn/us/19/](https://www.dell.com/learn/us/19/services/warranty-support-services) [services/warranty-support-services](https://www.dell.com/learn/us/19/services/warranty-support-services)

### **Tabela 27. Gwarancja**

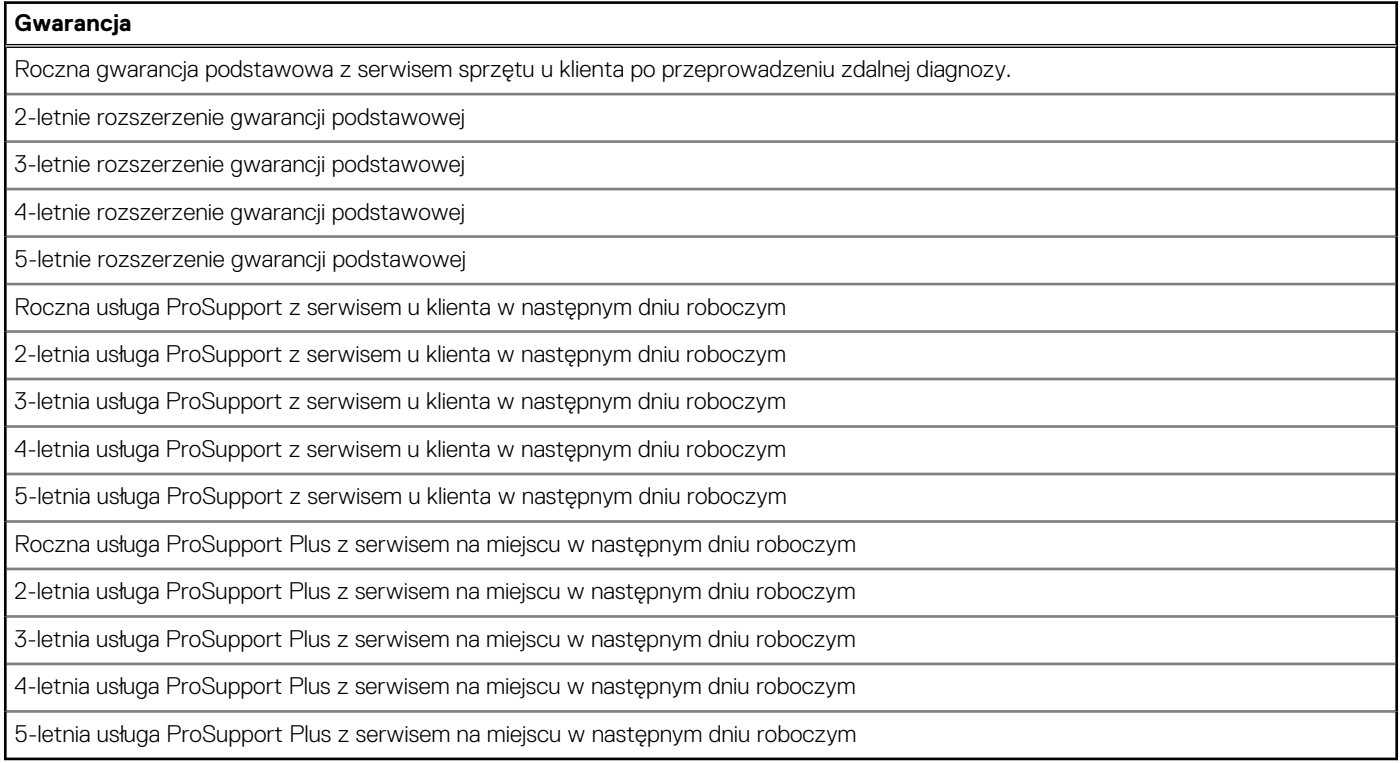

### **Tabela 28. Usługa ochrony przed przypadkowymi uszkodzeniami (Accidental Damage)**

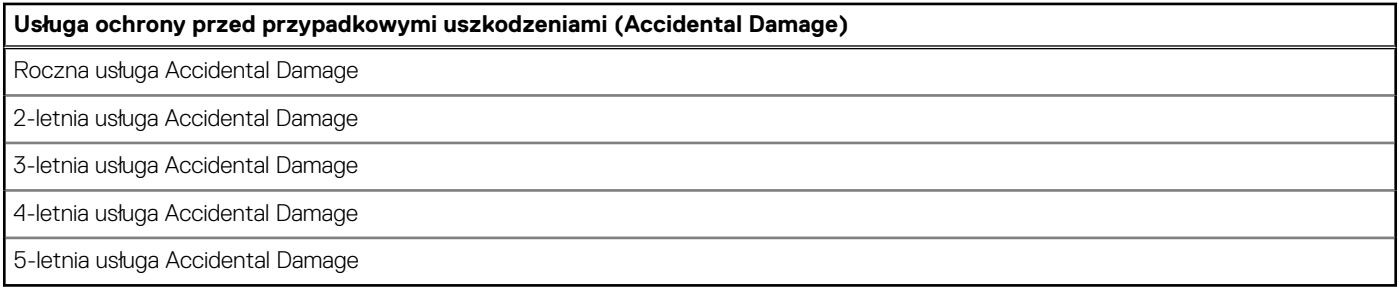

# **Uzyskiwanie pomocy i kontakt z firmą Dell**

### Narzędzia pomocy technicznej do samodzielnego wykorzystania

Aby uzyskać informacje i pomoc dotyczącą korzystania z produktów i usług firmy Dell, można skorzystać z następujących zasobów internetowych:

#### **Tabela 29. Narzędzia pomocy technicznej do samodzielnego wykorzystania**

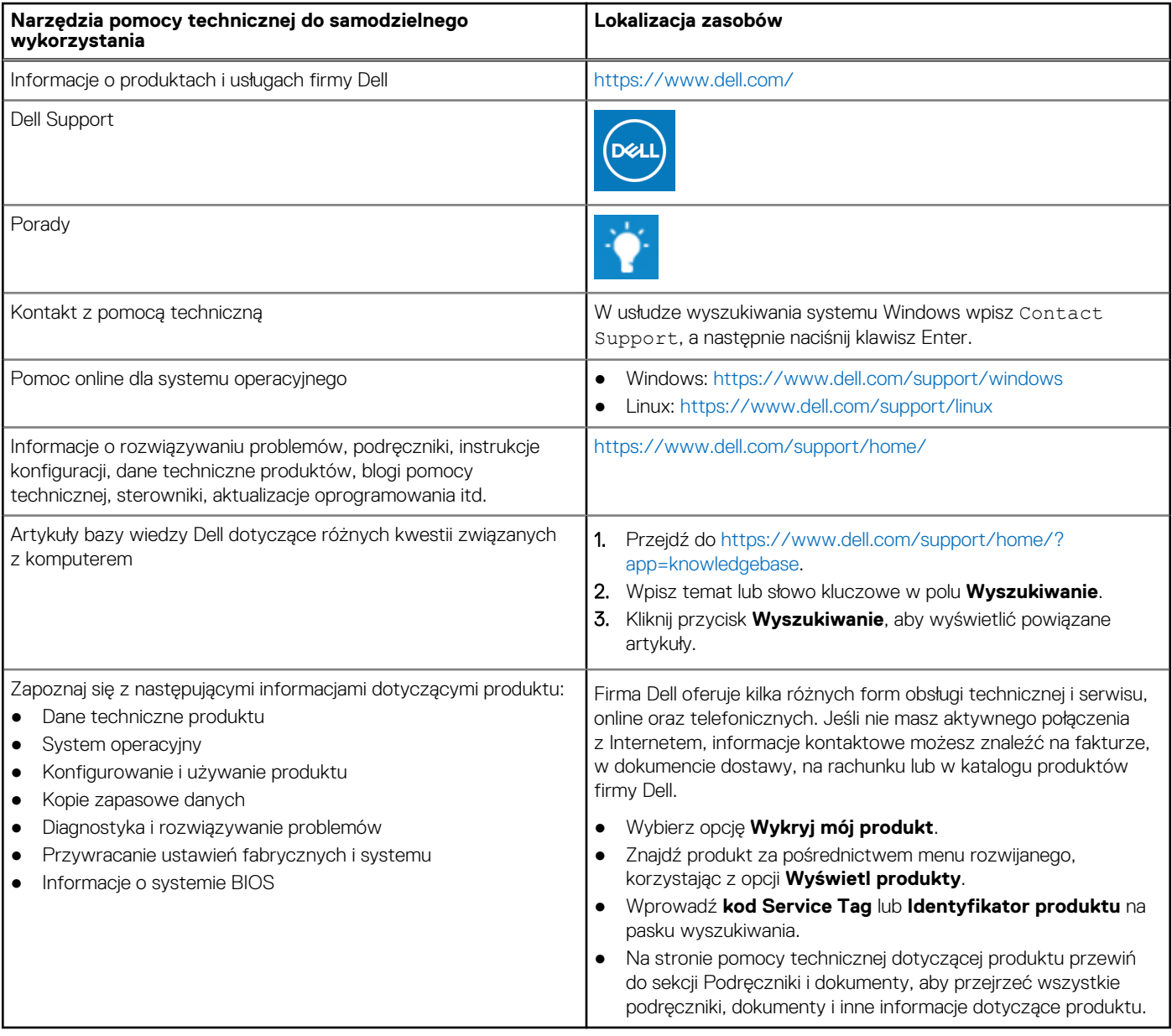

## Kontakt z firmą Dell

Firma Dell oferuje kilka różnych form obsługi technicznej i serwisu, online oraz telefonicznych. Jeśli nie masz aktywnego połączenia z Internetem, informacje kontaktowe możesz znaleźć na fakturze, w dokumencie dostawy, na rachunku lub w katalogu produktów firmy Dell. Ich dostępność różni się w zależności od produktu i kraju, a niektóre z nich mogą być niedostępne w Twoim rejonie. Aby skontaktować się z działem sprzedaży, pomocy technicznej lub obsługi klienta firmy Dell:

- 1. Przejdź do <https://www.dell.com/support/>.
- 2. Wybierz kraj lub region z listy rozwijanej w prawym dolnym rogu strony.
- 3. W celu uzyskania **pomocy niestandardowej**:
	- a. Wprowadź kod Service Tag systemu w polu **Wprowadź kod Service Tag**.
	- b. Kliknij przycisk **Prześlij**.
		- Zostanie wyświetlona strona zawierająca listę kategorii pomocy technicznej.
- 4. W celu uzyskania **pomocy ogólnej**:
	- a. Wybierz kategorię produktu.
	- b. Wybierz segment produktów.
	- c. Wybierz produkt.
		- Zostanie wyświetlona strona zawierająca listę kategorii pomocy technicznej.
- 5. Dane kontaktowe globalnego zespołu pomocy technicznej firmy Dell znajdują się tutaj: [https://www.dell.com/contactdell.](https://www.dell.com/contactdell)
	- **UWAGA:** Zostanie wyświetlona strona kontaktu z działem pomocy technicznej, która umożliwia kontakt z zespołem pomocy technicznej firmy Dell za pomocą telefonu, czatu lub poczty e-mail.

**UWAGA:** Ich dostępność różni się w zależności od produktu i kraju, a niektóre z nich mogą być niedostępne w Twoim rejonie.